# **omi** *Release 0.0.2*

**Jul 18, 2019**

## **Contents**

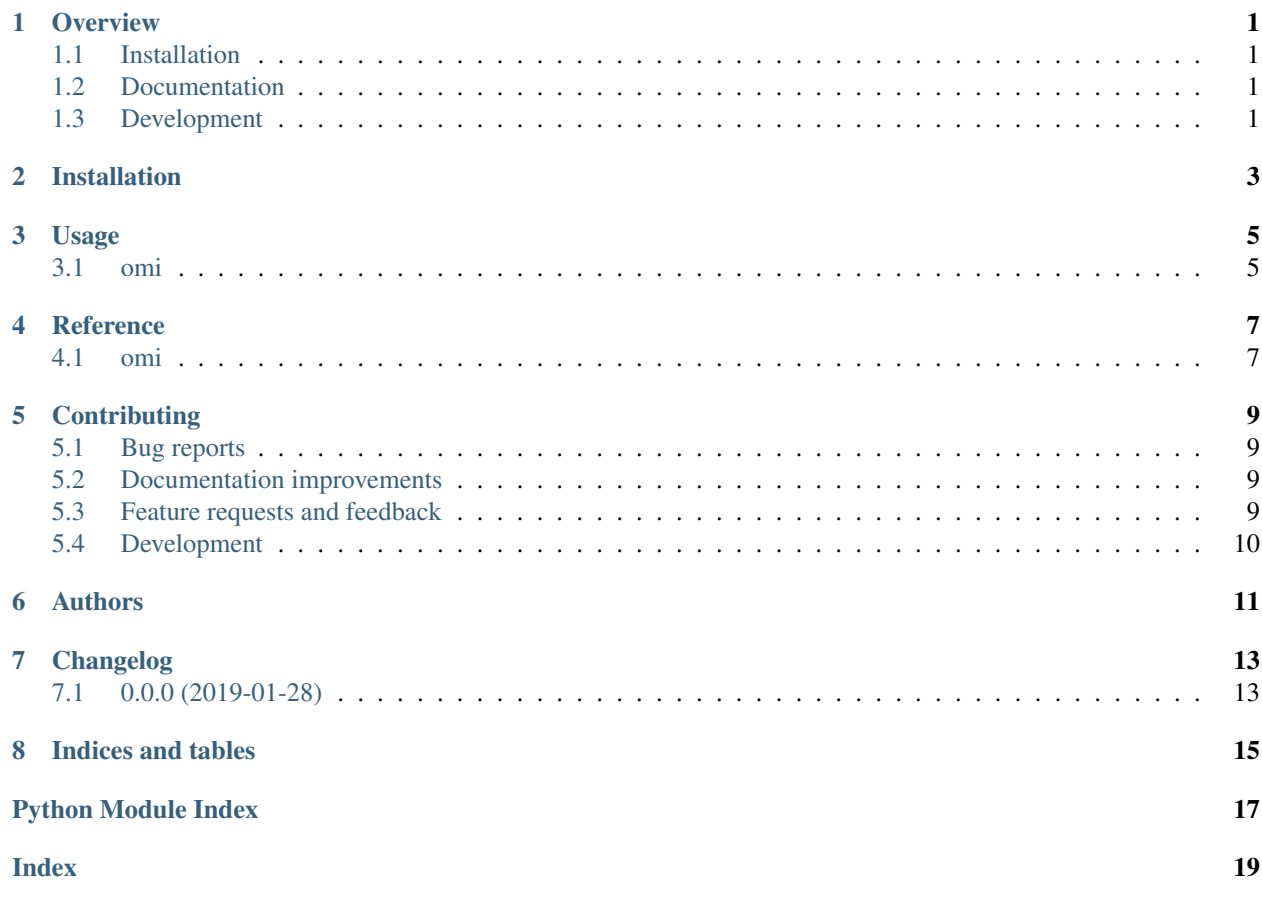

### **Overview**

<span id="page-4-0"></span>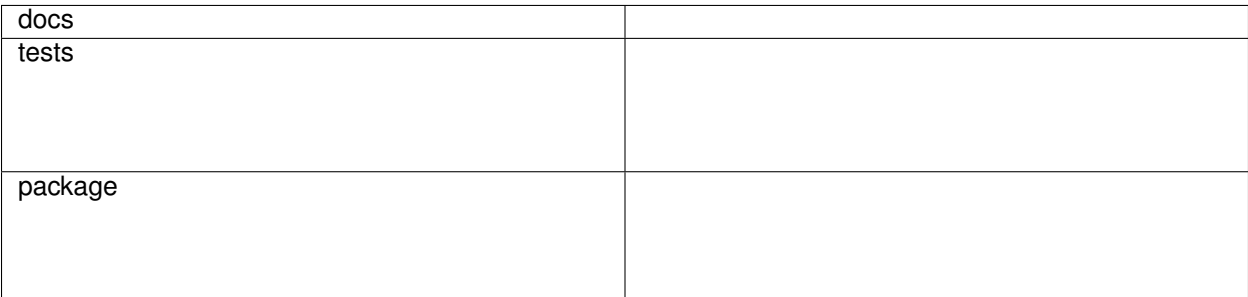

A library to process and translate open energy metadata.

• Free software: AGPL-3.0

### <span id="page-4-1"></span>**1.1 Installation**

pip install omi

### <span id="page-4-2"></span>**1.2 Documentation**

<https://omi.readthedocs.io/>

## <span id="page-4-3"></span>**1.3 Development**

To run the all tests run:

#### tox

Note, to combine the coverage data from all the tox environments run:

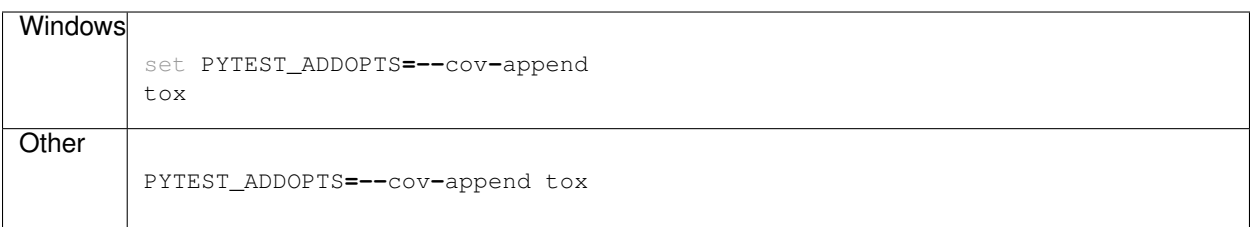

Installation

<span id="page-6-0"></span>At the command line:

pip install omi

## Usage

#### <span id="page-8-2"></span><span id="page-8-1"></span><span id="page-8-0"></span>**3.1 omi**

omi **[**OPTIONS**]** COMMAND **[**ARGS**]**...

#### **3.1.1 translate**

omi translate **[**OPTIONS**]** FILE\_PATH

#### **Options**

**-f** <f> Dialect of the input

**-t** <t> Dialect to translate to

**-o** <o> Output file

#### **Arguments**

#### **FILE\_PATH**

Required argument

To use omi in a project:

**import** omi

**Reference** 

<span id="page-10-3"></span><span id="page-10-2"></span><span id="page-10-1"></span><span id="page-10-0"></span>**4.1 omi**

### **Contributing**

<span id="page-12-0"></span>Contributions are welcome, and they are greatly appreciated! Every little bit helps, and credit will always be given.

### <span id="page-12-1"></span>**5.1 Bug reports**

When [reporting a bug](https://github.com/OpenEnergyPlatform/omi/issues) please include:

- Your operating system name and version.
- Any details about your local setup that might be helpful in troubleshooting.
- Detailed steps to reproduce the bug.

#### <span id="page-12-2"></span>**5.2 Documentation improvements**

omi could always use more documentation, whether as part of the official omi docs, in docstrings, or even on the web in blog posts, articles, and such.

#### <span id="page-12-3"></span>**5.3 Feature requests and feedback**

The best way to send feedback is to file an issue at [https://github.com/OpenEnergyPlatform/omi/issues.](https://github.com/OpenEnergyPlatform/omi/issues)

If you are proposing a feature:

- Explain in detail how it would work.
- Keep the scope as narrow as possible, to make it easier to implement.
- Remember that this is a volunteer-driven project, and that code contributions are welcome :)

#### <span id="page-13-0"></span>**5.4 Development**

To set up *omi* for local development:

- 1. Fork [omi](https://github.com/OpenEnergyPlatform/omi) (look for the "Fork" button).
- 2. Clone your fork locally:

git clone git@github**.**com:your\_name\_here**/**omi**.**git

3. Create a branch for local development:

```
git checkout -b name-of-your-bugfix-or-feature
```
Now you can make your changes locally.

4. When you're done making changes, run all the checks, doc builder and spell checker with [tox](http://tox.readthedocs.io/en/latest/install.html) one command:

tox

5. Commit your changes and push your branch to GitHub:

```
git add .
git commit -m "Your detailed description of your changes."
git push origin name-of-your-bugfix-or-feature
```
6. Submit a pull request through the GitHub website.

#### **5.4.1 Pull Request Guidelines**

If you need some code review or feedback while you're developing the code just make the pull request.

For merging, you should:

- [1](#page-13-1). Include passing tests  $(run \text{to} x)^1$ .
- 2. Update documentation when there's new API, functionality etc.
- 3. Add a note to CHANGELOG.rst about the changes.
- 4. Add yourself to AUTHORS.rst.

#### **5.4.2 Tips**

To run a subset of tests:

```
tox -e envname -- pytest -k test_myfeature
```
To run all the test environments in *parallel* (you need to pip install detox):

detox

<span id="page-13-1"></span><sup>&</sup>lt;sup>1</sup> If you don't have all the necessary python versions available locally you can rely on Travis - it will [run the tests](https://travis-ci.org/OpenEnergyPlatform/omi/pull_requests) for each change you add in the pull request.

It will be slower though . . .

Authors

<span id="page-14-0"></span>• Martin Glauer - openenergy-platform.org

## Changelog

## <span id="page-16-1"></span><span id="page-16-0"></span>**7.1 0.0.0 (2019-01-28)**

• First release on PyPI.

Indices and tables

- <span id="page-18-0"></span>• genindex
- modindex
- search

Python Module Index

<span id="page-20-0"></span>o

omi, [7](#page-10-2)

### Index

## <span id="page-22-0"></span>Symbols

```
-f < fomi-translate command line option, 5
-\circ \lt \circomi-translate command line option, 5
-t < tomi-translate command line option, 5
```
### F

FILE\_PATH omi-translate command line option, [5](#page-8-2)

## O

```
omi (module), 7
omi-translate command line option
  5-0 \le 05
  5FILE_PATH, 5
```